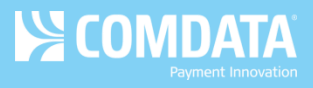

## **Split Transaction Report**

**Access:** ICD > Reporting > reportQ > Quick Reports > Purchasing/T&E > Split Transaction Report

**Description:** A record of all purchases split between two or more transactions. Use this report to keep track of and monitor split transactions performed by your cardholders. The report will display each transaction involved in the purchase.

## **Selection Criteria:**

- **Required.** Account Code, Start Date, End Date
- **Optional.** Corporate Code, Customer ID

## **Additional Details:** Available in Excel format only.

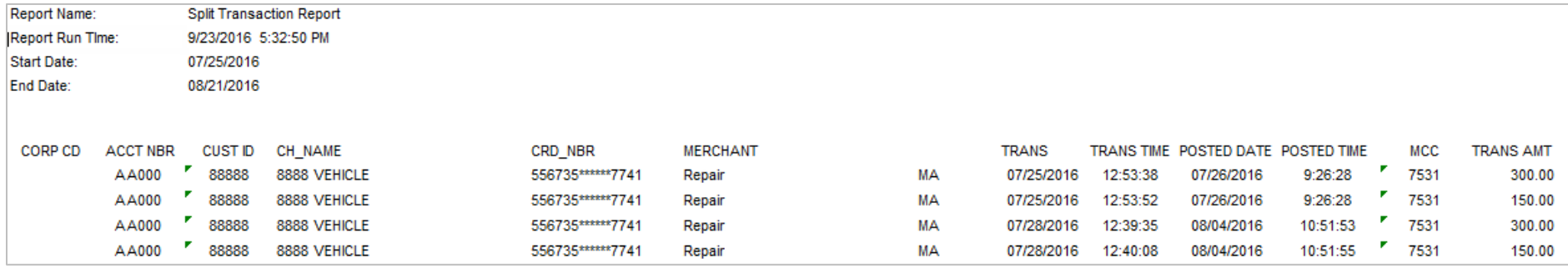